# **Искусственный интеллект для sh5**

#### [Актуальный дистрибутив](https://yadi.sk/d/SqdPi-oDsKFjBg?w=1)

**Системные требования:** Компьютер под управлением ОС Windows 7+

### **Установка и настройка**

Для обмен данными с системой учета StoreHouse требуется установить [SHWebAPI](https://support.ucs.ru/ru/node/9572) (бесплатный модуль из состава SHv5).

#### **Состав пакета:**

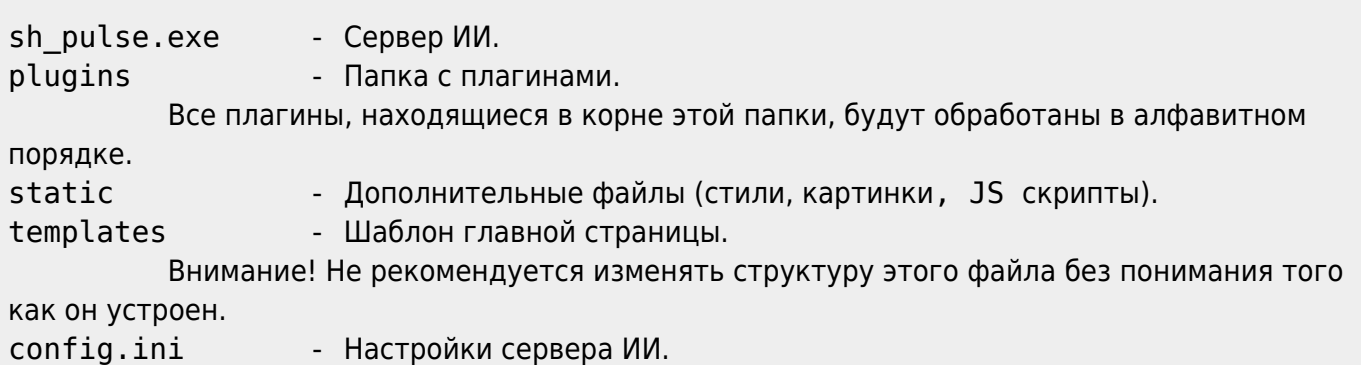

#### **Схема взаимодействия модулей ПО:**

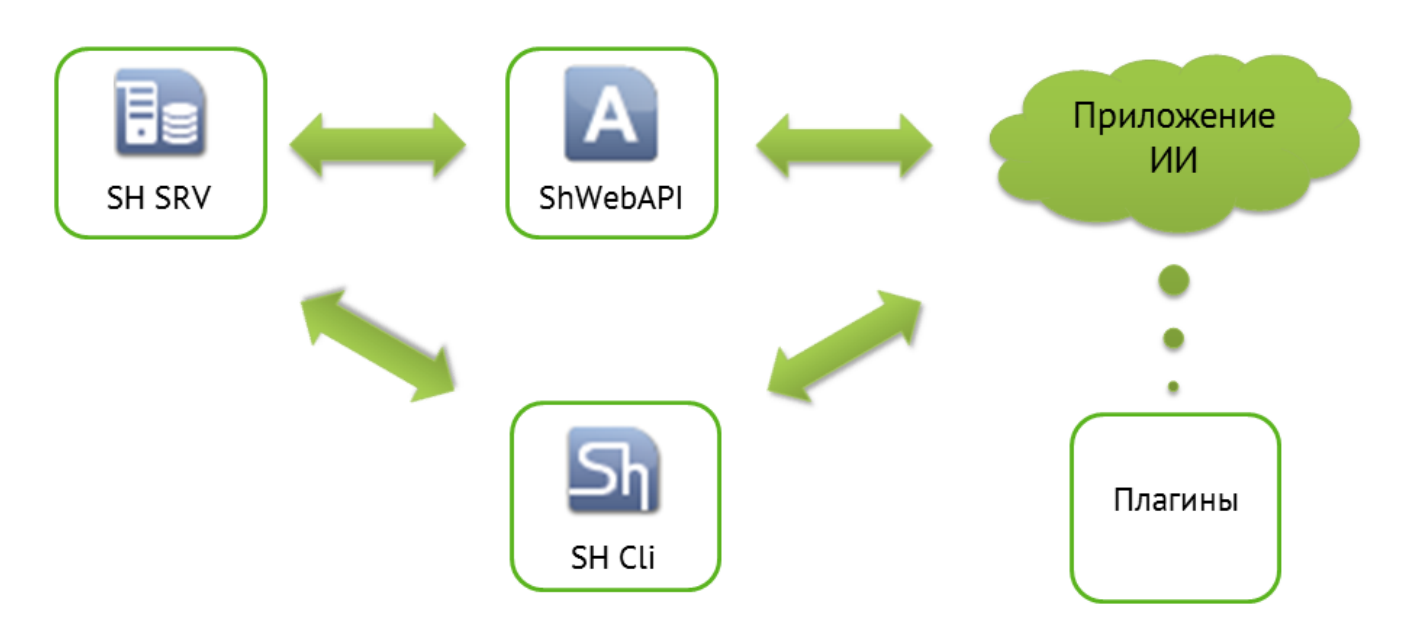

#### **Установка модуля SH\_II (sh\_pulse.exe)**

Скачать и распаковать архив (логичнее сделать это там, где крутится сервер SH) (**путь, где будет находиться распакованная сборка ПО не должен содержать симолов кирилицы (русских букв)**)

```
• Настроить файл config.ini
```
Last update: 2020/11/15 14:27

> ;Данные для входа в SH [Account] Username=Admin Password= [Settings] ;Адрес, по которому доступен SH Web API Url=http://127.0.0.1:9797 ;Свободный порт для доступа по http ;Если планируется доступ с других компьютеров,то открыть этот порт в брандмауэре и/или антивирусе AppPort=5000 Далее нам нужно запустить приложение (запуск в виде приложения нужен только на этапе настройки и тестирования), а лучше сразу установить его службой через файл start.bat от имени администратора. Настроить файл sh.ini на **каждом** клиентском компьютере, где должен отображаться модуль ИИ. [EWB] ;Параметры браузера, запускающегося при логине пользователя ;Заголовок окна браузера  $FCP =$  Анализ SH ;Имя пункта меню браузера (появляется в пункте меню Сервис)  $MCP = A$ нализ SH ;Символ, предшествующий типу параметра в строке (по умолчанию @) ;Типы параметров: ;1 - строка, содержащая имя сервера склада; ;2 - Идентификатор файла БД (случайно генерируется при создании первоначального файла БД) в шестнадцатеричном виде; ;3 - Имя пользователя БД.  $PPR = @$ ;Формат строки запроса (напр. URL-адрес с опциональным списком вышеописанных параметров)  $FMT = \frac{http://127.0.0.1:5000/?q=@3}{}$ ;Если имя текущего пользователя Igor, то FMT будет преобразован к виду https://twitter.com/search?q=Igor ;Cумма флагов параметров (по умолчанию 0) ;1 - Не показывать окно при логине автоматически (тогда вызывается из меню Сервис) ;PRMS = 0

external:искусственный интеллект для sh5 https://wiki.carbis.ru/external/%D0%B8%D1%81%D0%B83%D1%83%D1%83%D0%B2%D0%B2%D0%BD%D0%BD%D0%BD%D0%BB%D0%BD%D1%88%D0%BB%D0%BB%D0%BB%D0%BB%D0%BB%D0%B8%D0%BB%D0%BB%D0%BB%D0%BB%D0%BB%D0

### **Общие принципы работы с плагинами**

- Модуль ИИ выполнит все плагины лежащие в папке plugins. Если какой то из плагинов вам не нужен (например в данной БД не ведется работа с ЕГАИС), то вы просто удаляете файл с этим плагином.
- Обработка плагинов осуществляется в алфавитном порядке, таким образом, если необходимо поменять местами какие то метрики, достаточно просто переименовать файлы.
- Некоторые плагины имеют дополнительные параметры и настройки, изменить которые можно непосредственно в коде плагина.
- Плагины можно модифицировать, а так же писать свои собственные на языке Python 3.

### **Описание плагинов**

**0 welcome.py** Данный плагин здоровается с %username% при старте (username = имя пользователя в SH). Плагин работает только в том случае если при вызове был передан username. Т.е. вызов был из SH по ссылке вида<http://127.0.0.1:5000/?q=@3>Если открыть в браузере по ссылке <http://127.0.0.1:5000/>то плагин НЕ отрабатывает. Если параметр **humor** равен 1, то после приветствия цитируется случайный афоризм.

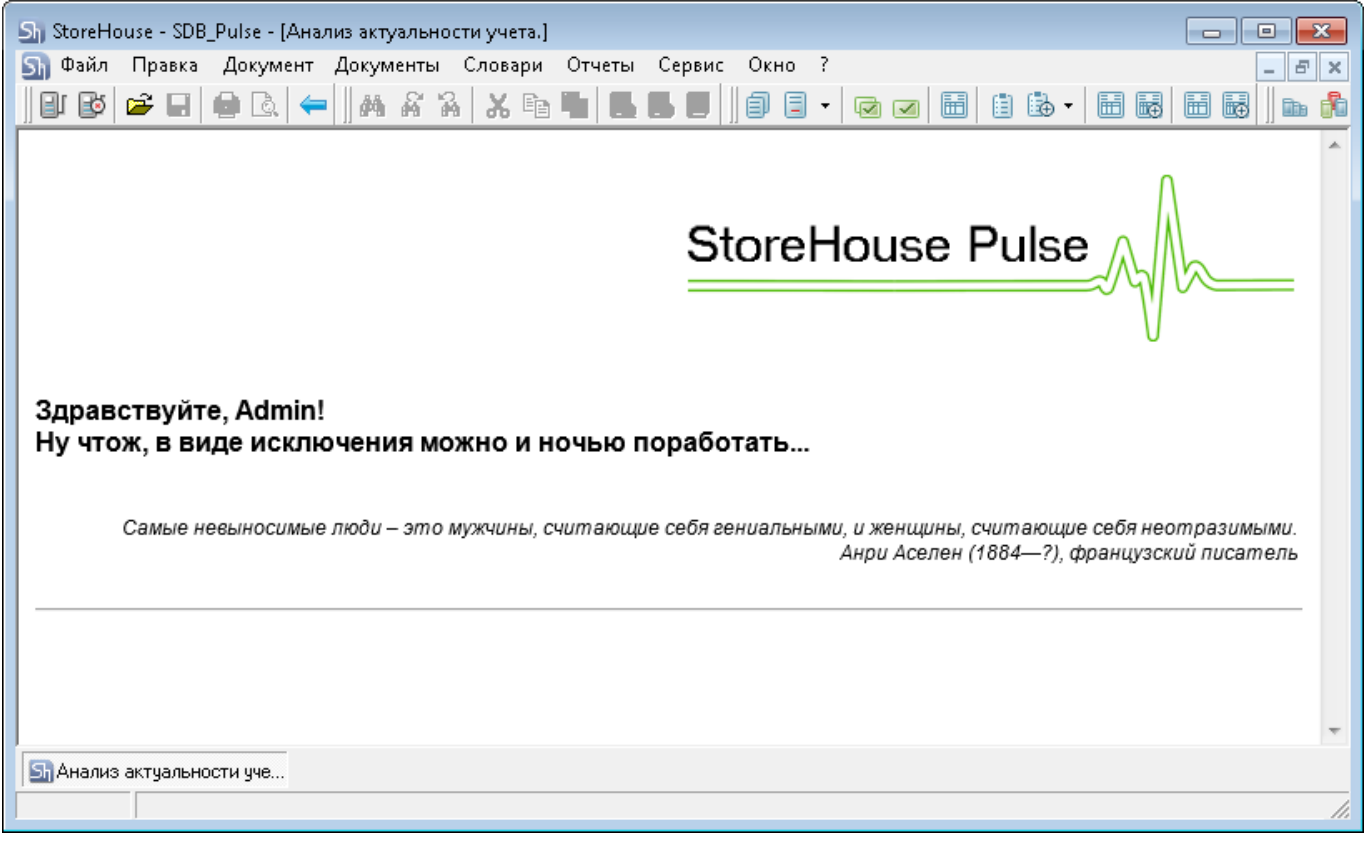

**1\_advertisement.py** Данный плагин отображает страницу с информацией от дилера Если по адресу указанному в параметре 'url' находится какая то страница (код http ответа 200), то она будет отображена. Если указан не существующий или пустой url - плагин не работает.

Если «title = None», то раздел свернуть нельзя (он всегда будет раскрыт у пользователя)

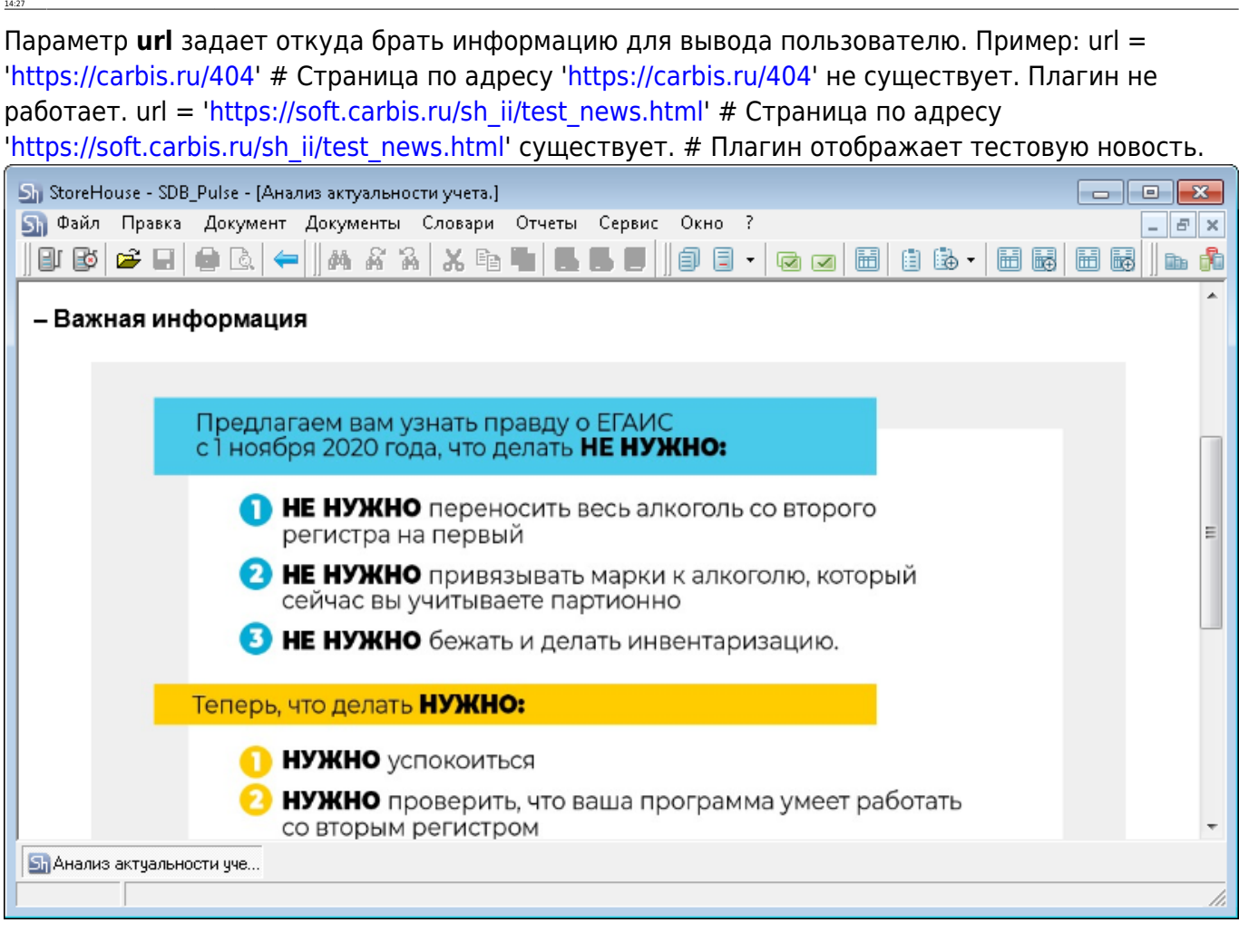

external:искусственный интеллект для sh5 https://wiki.carbis.ru/external/%D0%B8%D1%81%D0%B83%D1%83%D1%83%D0%B2%D0%B2%D0%BD%D0%BD%D0%BD%D0%BB%D0%BD%D1%88%D0%BB%D0%BB%D0%BB%D0%BB%D0%BB%D0%B8%D0%BB%D0%BB%D0%BB%D0%BB%D0%BB%D0

**10\_GDocs\_1\_256** Плагин «Документы». Анализ текущего состояния документооборота.

Дата последних п/н

Last update: 2020/11/15

- Анализ компенсаторов за вчера, 3 дня, неделю и месяц
- Даты проведенных инвентаризаций по каждому подразделению (складу)

Каждая метрика включает в себя «светофор»:

- Зеленый все хорошо
- Желтый следует обратить внимание, по данной метрике есть провалы
- Красный необходимо предпринять определенные действия т.к. параметры имеют не допустимые значения.

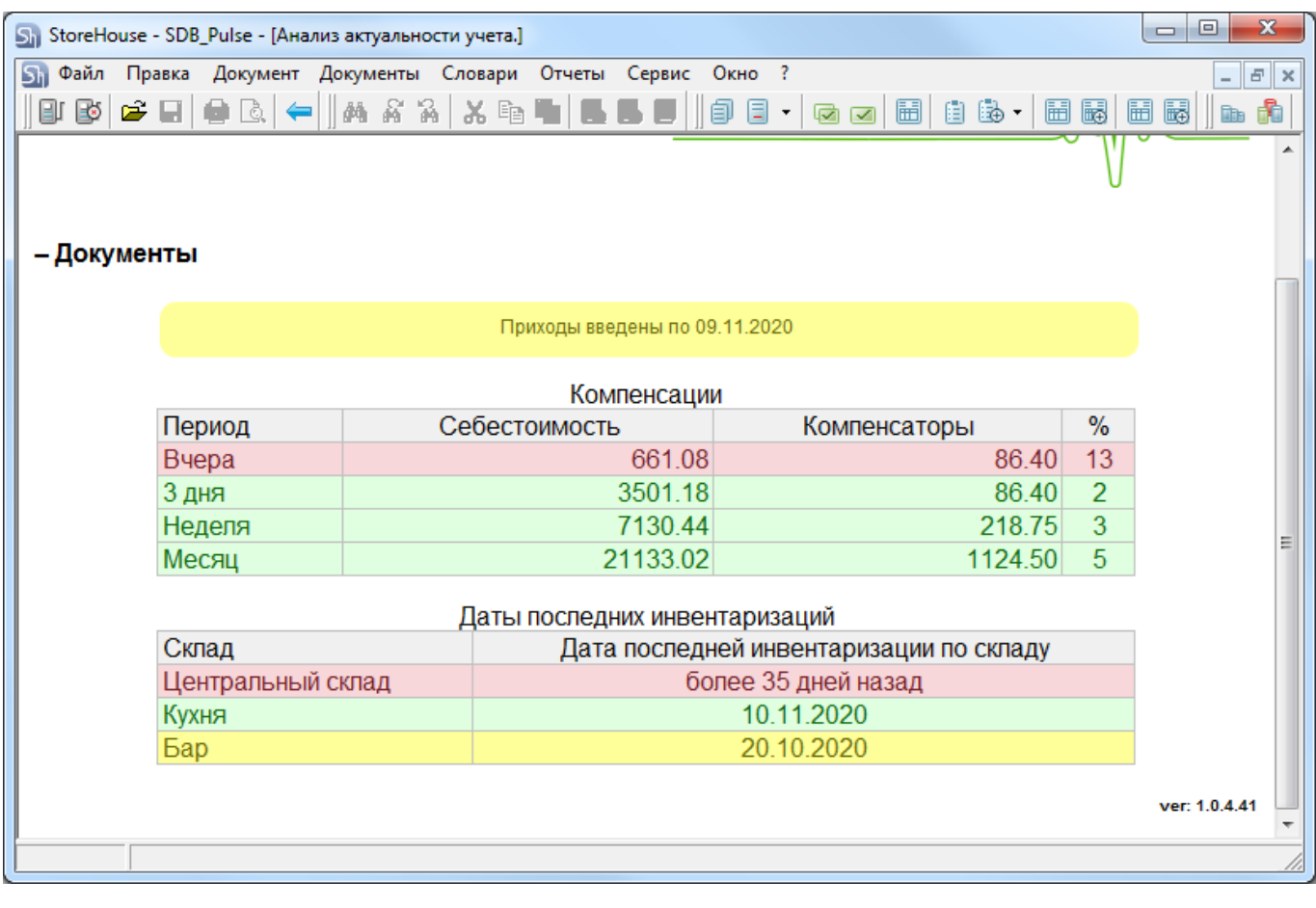

**2\_ODocs.py** Данный плагин анализирует наличие не проведенных Заявок за последний месяц. Если все заявки по вчерашний день включительно проведены - Зеленый. Если в БД SH есть не проведенные заявки за 3 последних дня - Желтый. Если заявки не проведены более 4х дней - Красный. **ВНИМАНИЕ!** В базовом варианте плагин игнорирует заявки созданные в ручную. Анализ ведется только по импортированным заявкам. Но вы можете изменить эту логику поменяв фильтры в запросе к SH.

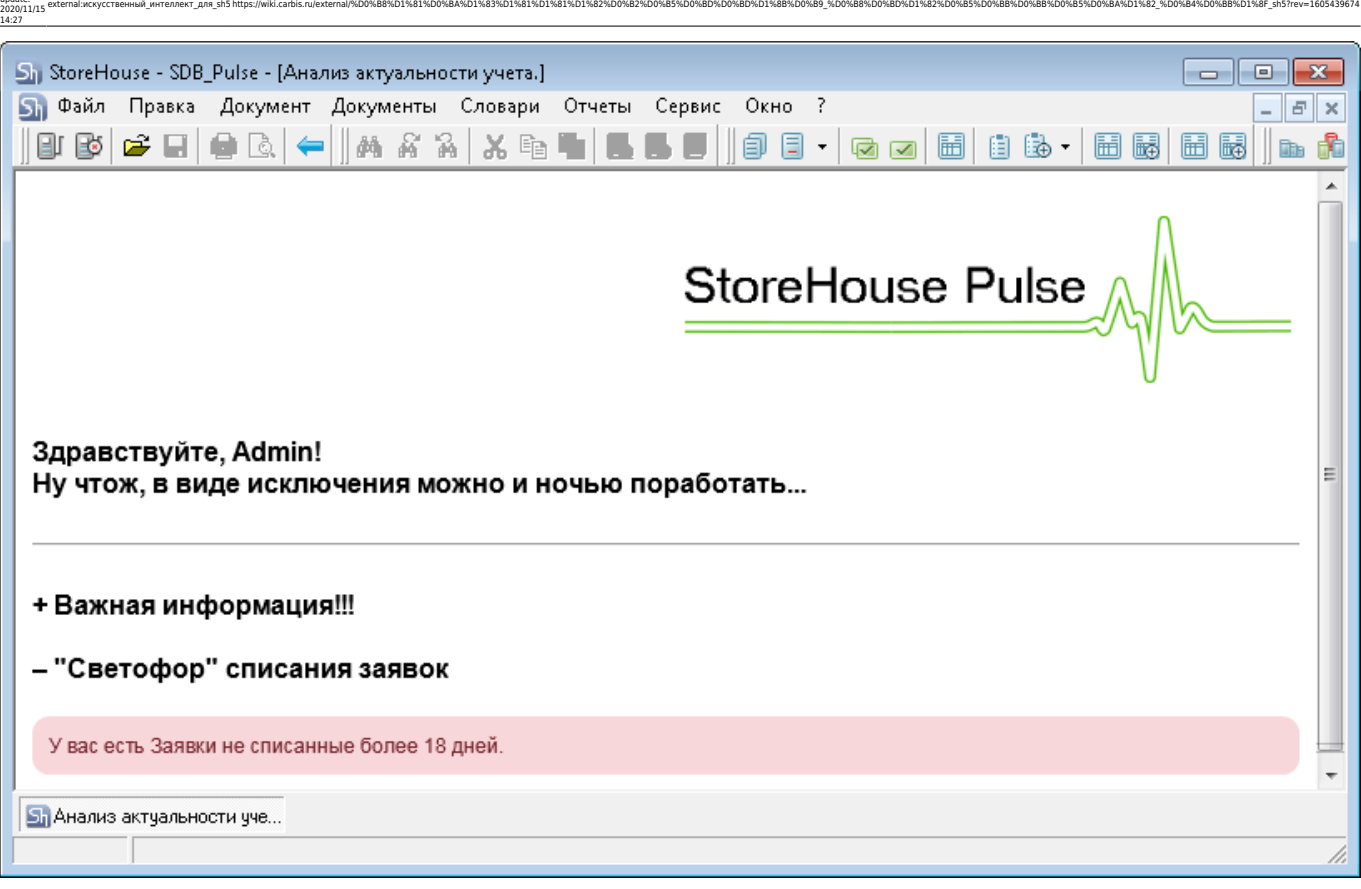

**3\_EDocs.py** Плагин проверяет наличие не принятых документов ЕГАИС. Если в БД ведется несколько ЮЛ то анализ ведется по документам каждого ЮЛ. Если на предприятии не работают с ЕГАИС - отключите данный плагин, удалив этот файл из папки plugins

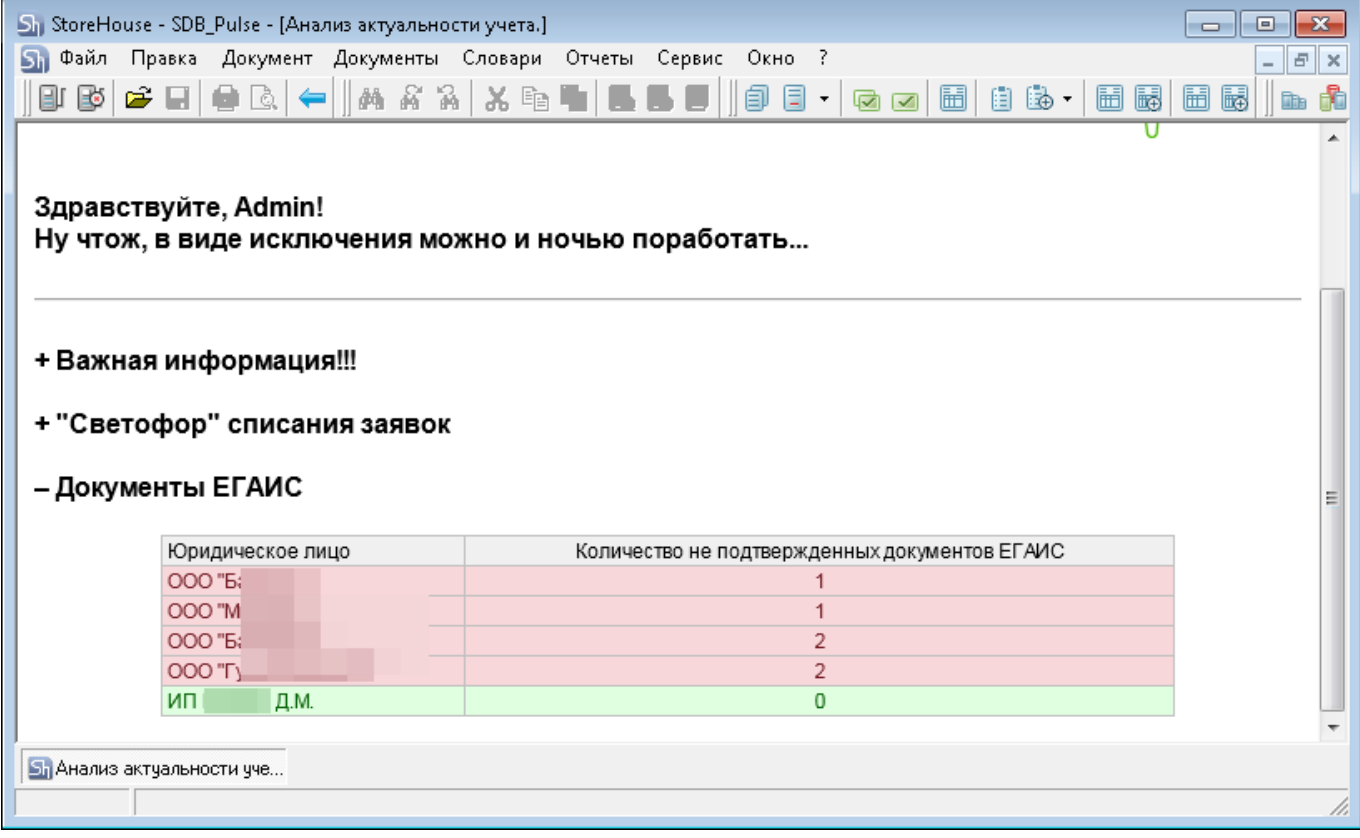

Last update:

**4\_RptDSale.py** Плагин строит графики по выручке, себестоимости и полученной прибыли за последние несколько дней (по умолчанию 7 дней). Эта же информация дублируется в табличном виде и дополняется значениями по наценке и фудкосту по дням.

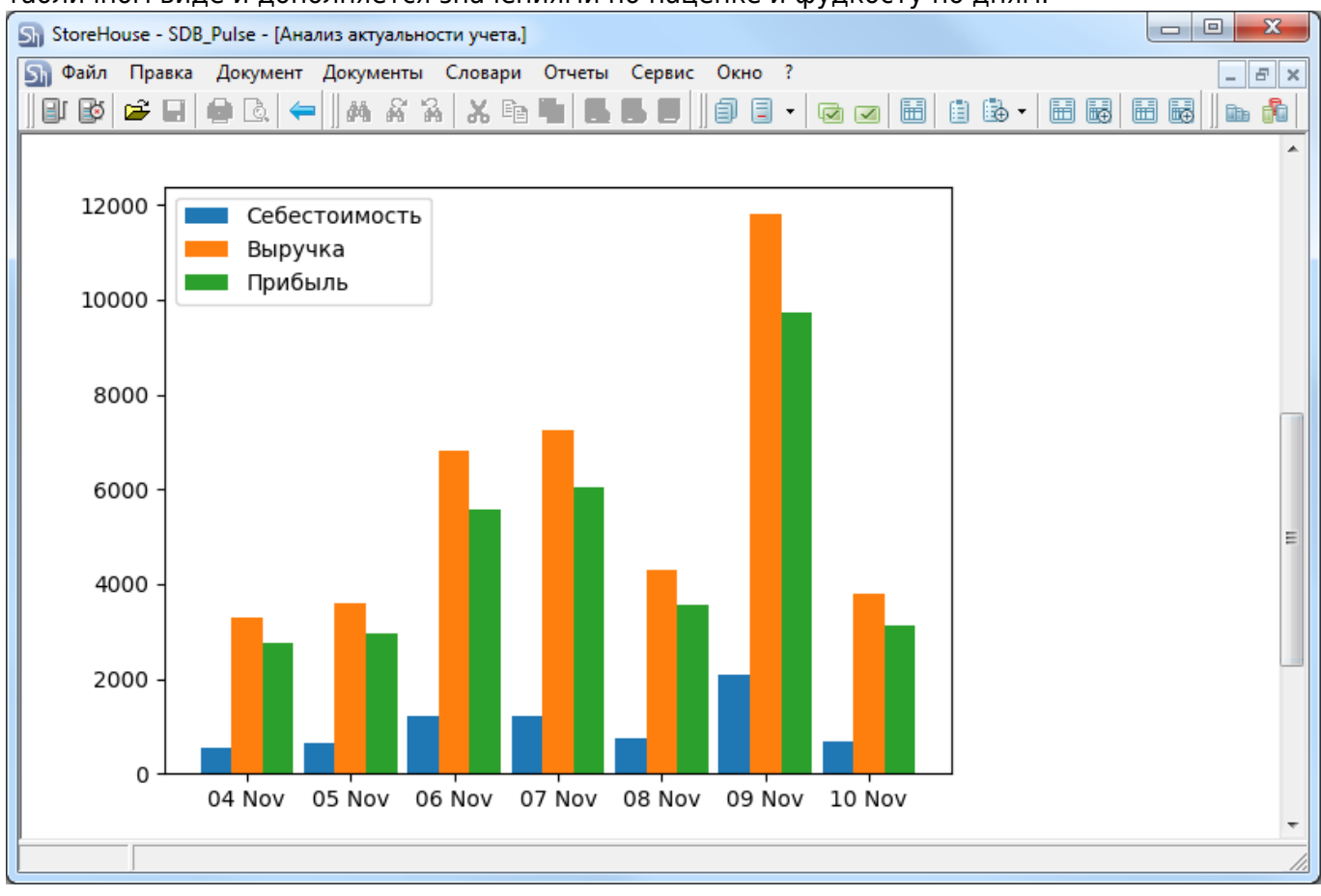

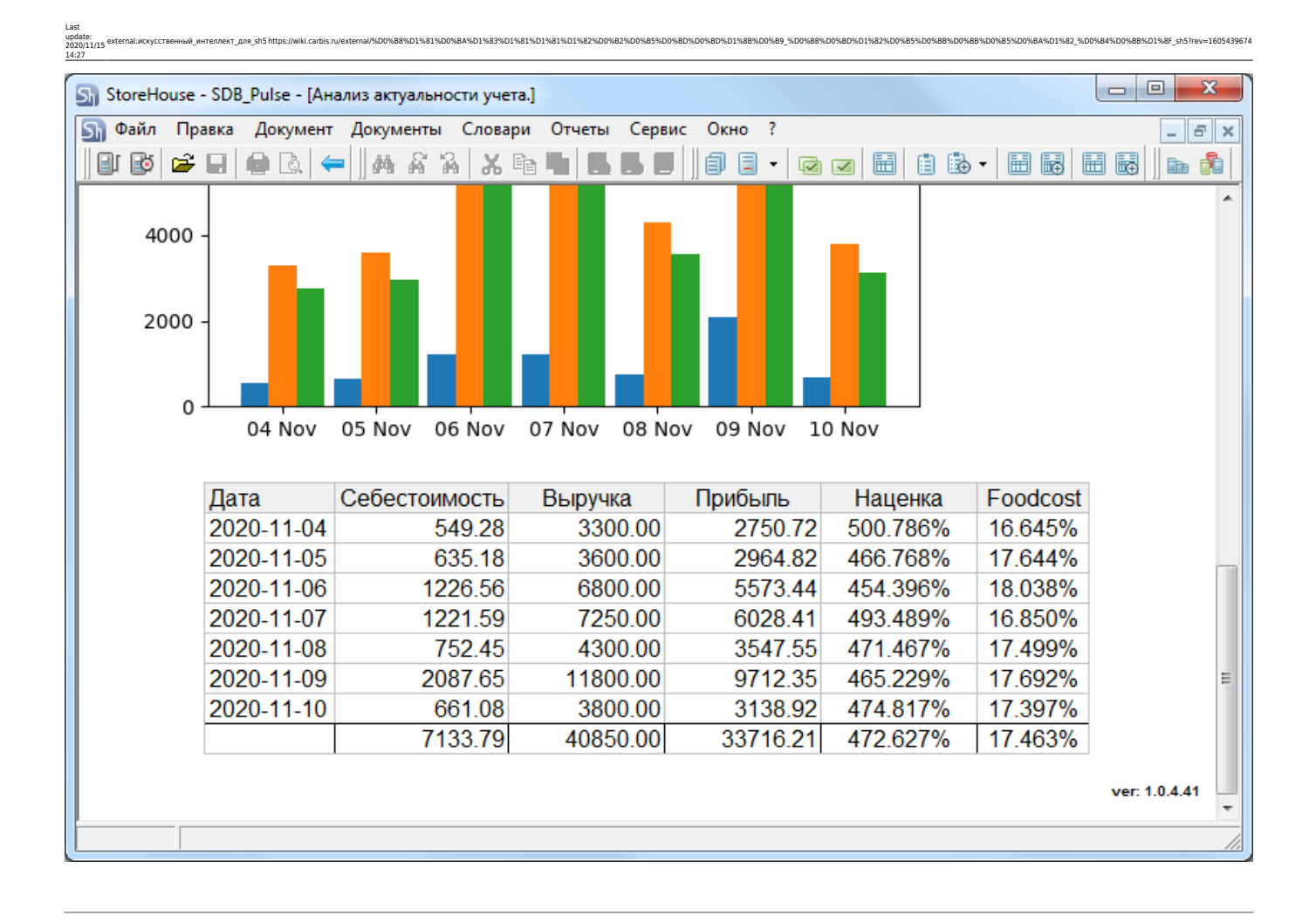

**5\_GRemns.py** Данный плагин используется для анализа товарных остатков по значению Min и Max товарного запаса, указанным в карточке товара. Для расчета берется остаток по ВСЕМ складам. Т.е. если на складе А товар меньше минимума, а на складе Б он есть в большом количестве, то его не нужно закупать. Можно делать копии данного плагина, в коде запроса добавлять RID конкретного склада или предприятия и получать отдельные показатели по нужным складам/предприятиям.

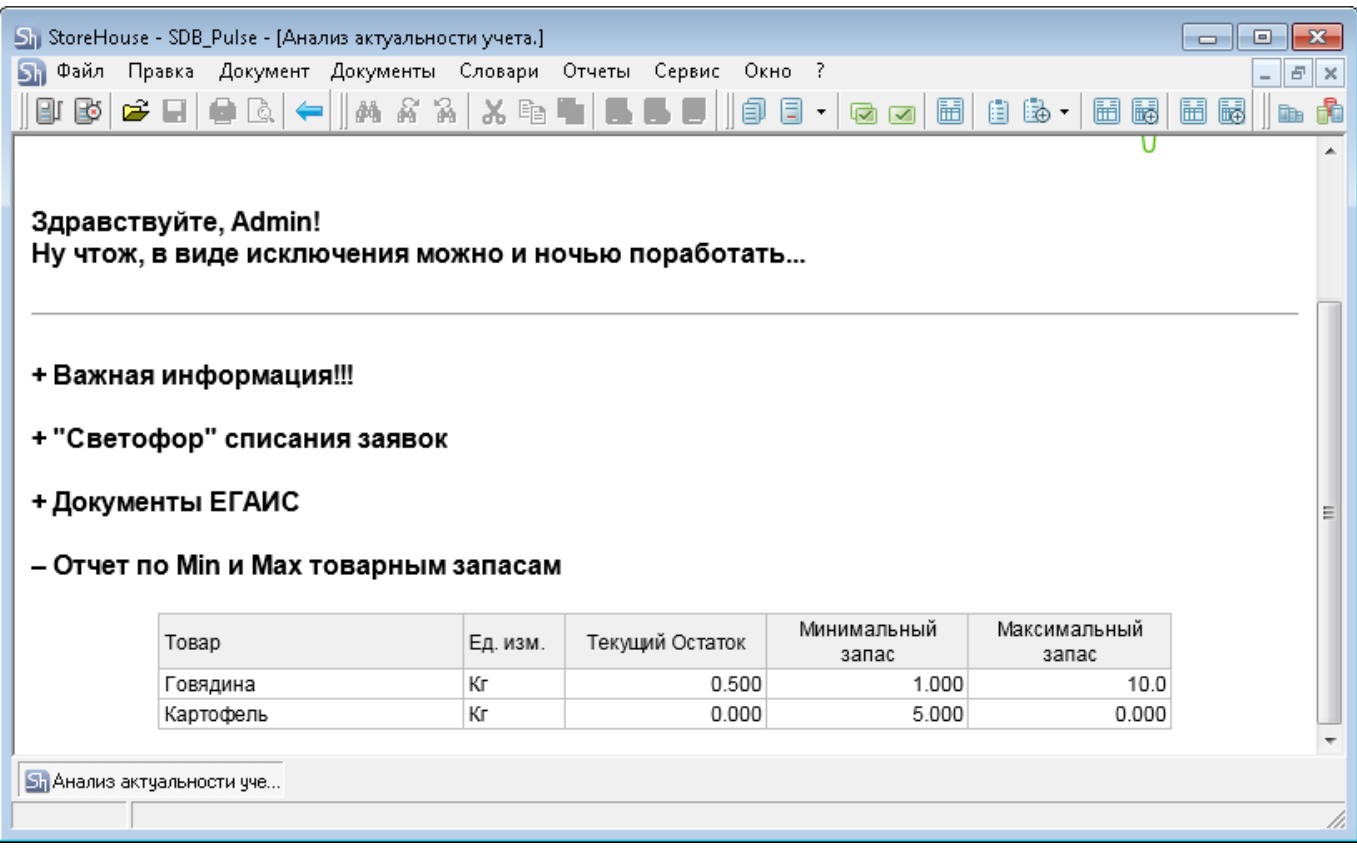

**6 GdsByGDocs.py** Данный плагин анализирует продажи за прошедший период и строит список товаров, которые необходимо докупить для бесперебойной работы заведения. Для заведений с небольшим меню (кофейни) рекомендуется брать для анализа 7-14 дней. Для заведений с большим меню (рестораны, бары) брать период равный 1 месяцу. Параметры для настройки плагина ggroup rid = 2 # RID товарной группы содержащей в себе сырье (можно посмотреть в SH в свойствах ветки товара) days\_range = 7 # Какой период (в днях) анализировать для построения прогноза будущих продаж red threshold = 3  $\#$  «Красная» граница остатков в днях (товары которые надо срочно закупить) yellow threshold = 7  $#$ «Желтая» граница остатков в днях (товары которые нужно держать на контроле)

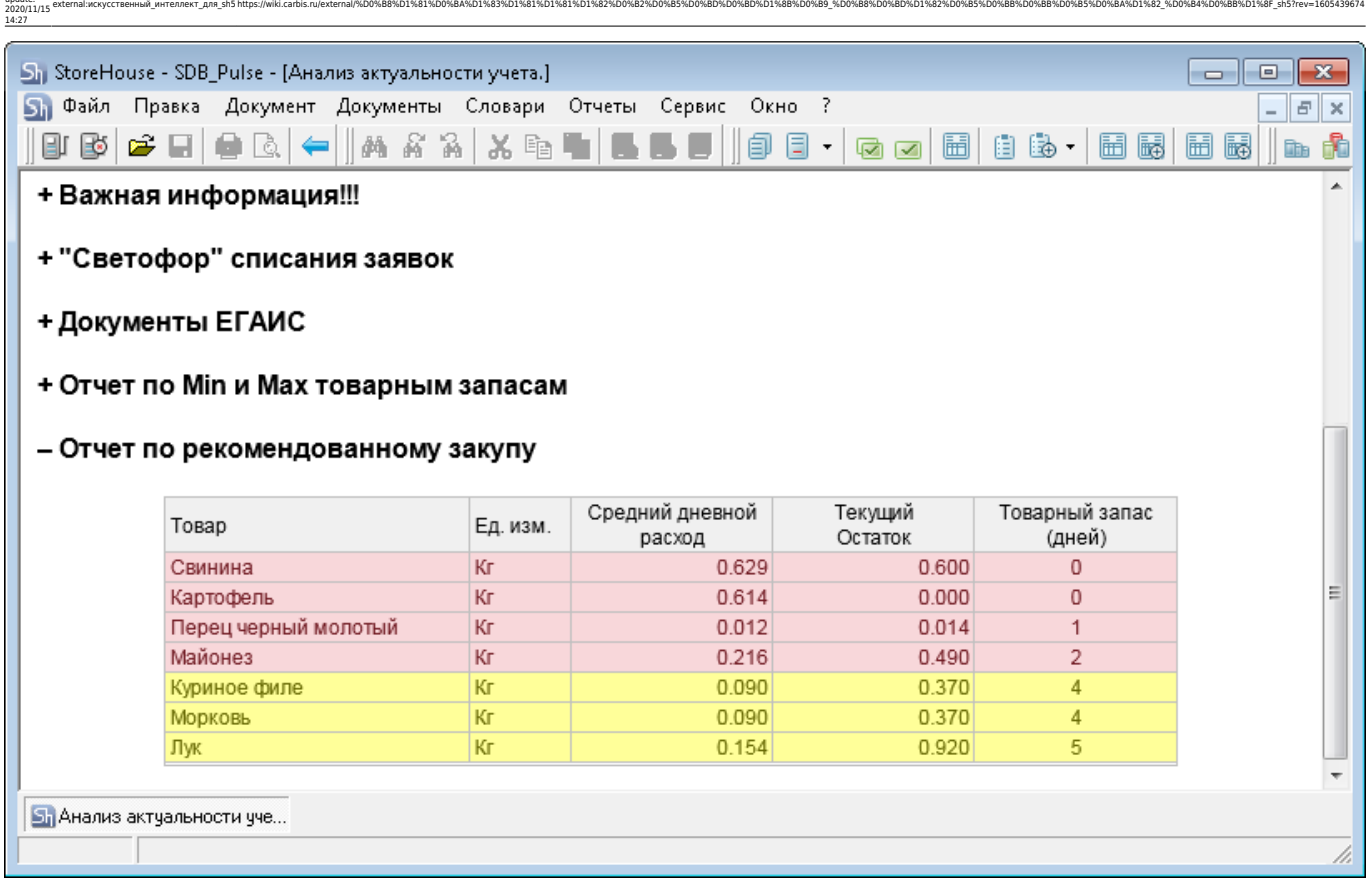

**7\_weather.py** Данный плагин выводит прогноз погоды. Выбрать нужный город и изменить внешний вид информера можно по адресу:<https://yandex.ru/pogoda/213/informer>

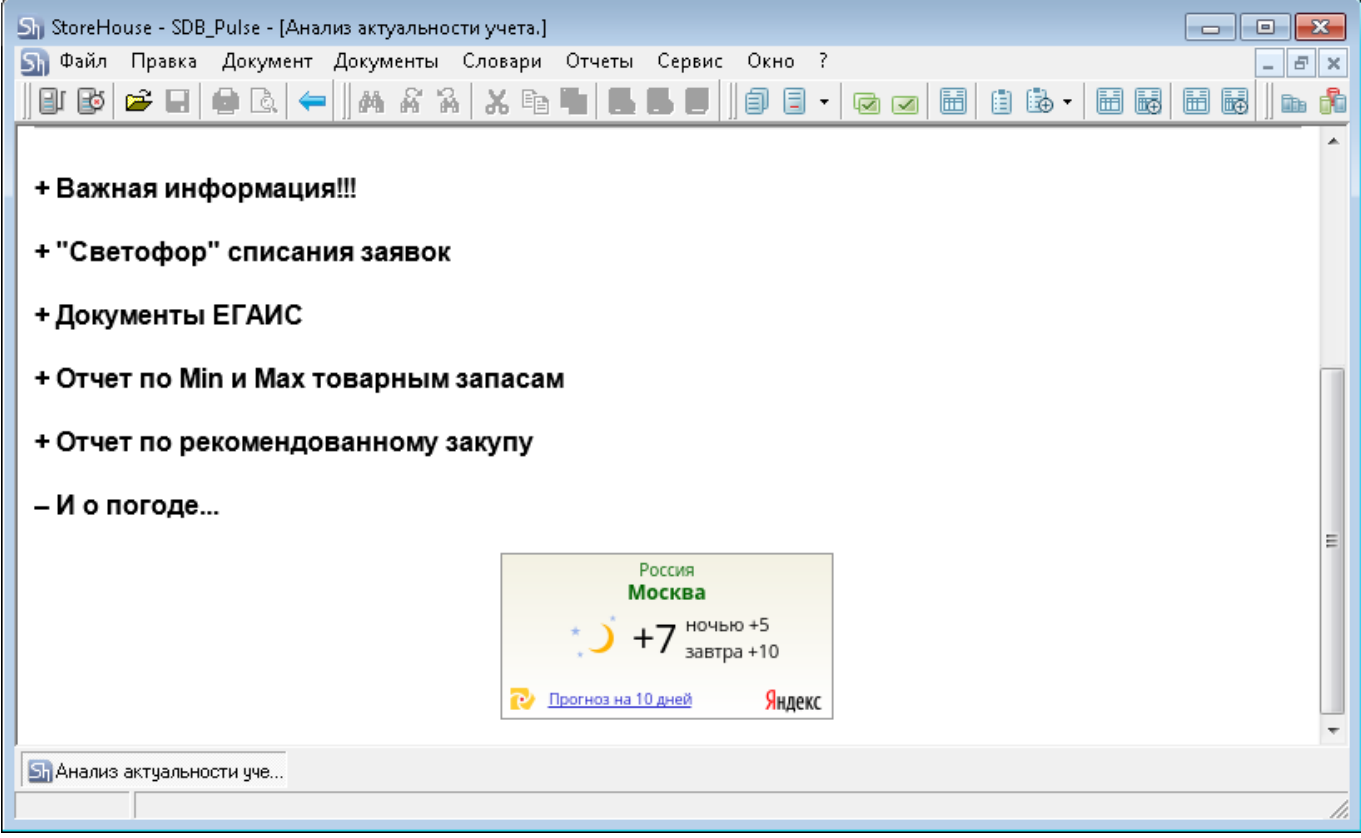

Last update:

**8\_Just4fun.py** Данный плагин выводит случайный анекдот. Можно использовать другие параметры для получения анекдота. Описание тут<http://www.rzhunemogu.ru/FAQ.aspx>

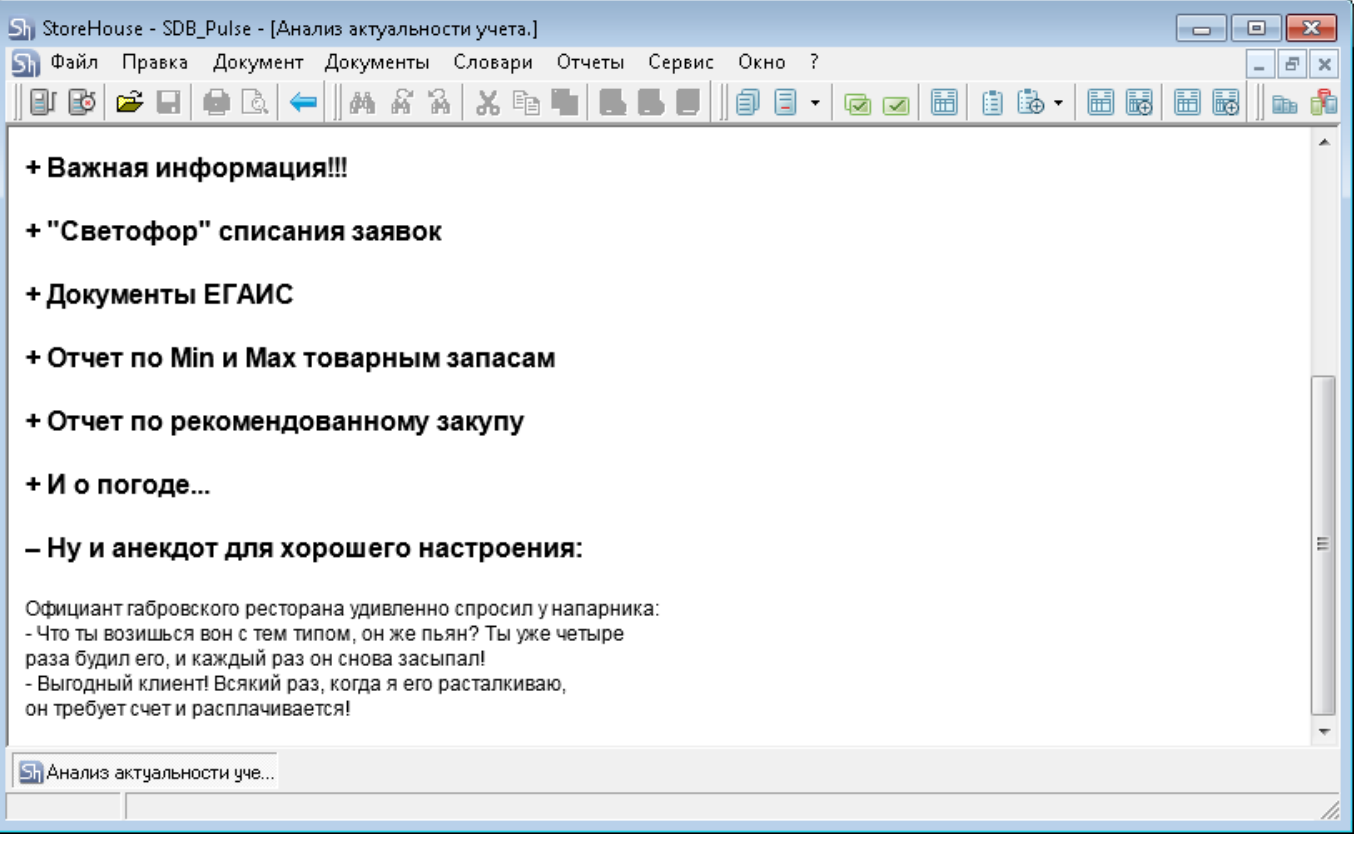

# **FAQ (Вопросы и ответы)**

**Q:** Это правда бесплатно? А почему? **A:** Да, этот модуль поставляется абсолютно бесплатно и может быть установлен кем угодно на любом количестве объектов. Почему? Да просто потому что мы так решили…

**Q:** Могу ли я самостоятельно разрабатывать свои плагины и/или модифицировать те что включены в поставку? **A:** Да. Если вы решите поделиться своим вариантом плагина с нами - мы включим его в базовую поставку с указанием автора.

**Q:** А вы можете написать специальный плагин по моему запросу? **A:** Да. Если это будет решение интересное для всех пользователей, то мы напишем его бесплатно и включим в общую поставку. Если это какое то нишевое решение, востребованное в частном случае, то мы готовы рассмотреть варианты платной разработки на основе ТЗ.

**Q:** Я нашел баг! У меня есть гениальная идея! Куда писать? **A:** Сюда: info@carbis.ru

## **History**

#### **v1.0.1.15 (02/11/2020)**

• Релиз проекта

### **v1.0.4.41 (11/11/2020)**

- Изменен движок обработки плагинов (убрана ошибка «Failed to execute script app»
- Добавлены новые плагины («Анализ документооборота» и «Выручка/прибыль по дням»)

external:искусственный интеллект для sh5 https://wiki.carbis.ru/external/%D0%B8%D1%81%D0%B83%D1%83%D1%83%D0%B2%D0%B2%D0%BD%D0%BD%D0%BD%D0%BB%D0%BD%D1%88%D0%BB%D0%BB%D0%BB%D0%BB%D0%BB%D0%B8%D0%BB%D0%BB%D0%BB%D0%BB%D0%BB%D0

Серверную часть можно запустить только службой

Last update: 2020/11/15 14:27

> From: **.**<br><mark>ru/</mark> - База знаний ГК Карбис Pemanent link:<br>https://wiki.carbis.ru/external/%D0%B8%D1%B1%D1%B3%D1%B1%D1%B1%D1%B2%D0%B5%D0%B5%D0%B0%D1%B8%D0%B8%D0%B8%D0%B5%D0%B8%D0%B8%D0%B8%D1%B8%D1%B8 sh37rev=1605439674 Last update: **2020/11/15 14:27**